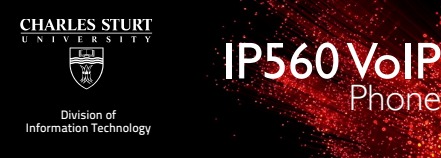

*Quick User Guide*

## *Quick User Guide* **Basic Phone Features**<br>Customizing Your Phone Basic Phone Features  $\overline{Quick User Guide}$ **Polycom IP560 VoIP Phone** *Quick User Guide* Basic Phone Features

**Polycom IP560 VoIP Phone**

**Polycom IP560 VoIP Phone**

**Polycom IP560 VoIP Phone**

Phone

#### **BASIC PHONE FEATURES** Pick up the handset and dial the number or **BASIC PHONE FEATURES BASIC PHONE FEATURES BASIC PHONE FEATURES**

# **PLACING A CALL**  dial the number first, and then pick up the **PLACING A CALL PLACING A CALL**

Customizing Your Phone

#### **Using the Handset: PLACING A CALL**<br>Using the Handset:

**Using the Handset:**<br>Pick up the handset and dial the number or 1. With the number of the line one has the hands of the set handset.<br>handset. handset. Pick up the handset and dial the number or dial the number first, and then pick up the

#### **Using the hands-free Speakerphone:**  -the **New Call** soft key. Using the namus-ne<br>. **Using the hands-free Speakerphone:**  Using the hands-free Speakerphone:

1. with the handset on-hook, press: Or dial the number, and then press the **Dial** -any assigned line key, or any assigned line key, or **2.** Dial the number. Using the hands-free Speakerphone:<br>1 with the handset on-hook press:  $\frac{1}{2}$ . with the handset on-hook, press: 1. with the handset on-hook, press: -any assigned line key, or -the **New Call** soft key. Or dial the number, and then press the **Dial**

**The dial the number.**<br>Or dial the number, and then press the **Dial** soft key. Or dial the number, and then press the **Dial** Or dial the number, and then press the **Dial** 

#### **Using the optional Headset:**  -the **New Call** soft key. **Using the optional Headset:**  Using the optional Headset:

- **1.** With the headset connected, press: -any assigned line key, or 3. Dial the number. 1. With the headset connected, press: any assigned line key, or dial the New Call soft key. 1. With the headset connected, press: -any assigned line key, or
- -the **New Call** soft key. 2. Press
- 2. Press 2. Press  $\bigcup$
- 3. Dial the number. *During a call, you can alternate between*  2. Press 3. Dial the number. *handset, headset, or hands-free modes by*  3. Dial the number.

Pick up the handset.

Or dial the number, and then press *pressing the namber, and then press*  $\sum$ Or dial the number, and then press Or dial the number, and then press Or dial the number, and then press

*During a call, you can alternate between the handset. During a call, you can alternate between handset, headset, or hands-free modes by During a call, you can alternate between handset, headset, or hands-free modes by*   $p$ *pressing the*  $\bigcirc$  *or*  $\bigcirc$  *keys, or picking up*  $the$  handset. *pressing the or keys, or picking up the handset. handset, headset, or hands-free modes by During a call, you can alternate between pressing the oriental pice modes by pressing the*  $\bigcirc$  *or*  $\bigcirc$  *keys, or picking up* 

# **ANSWERING A CALL**

**ANSWERING A CALL**  Press: **Using the Handset: Pick up the handset.** Pick up the handset. -the line key, or

#### **Using the Speakerphone:**  - The **Answer** soft key. **Using the Speakerphone:**  Press: **Using the Speakerphone:**  psing<br>P

**Press:** - , <del>⊙</del><br>- , or , or , or , or ,  $\frac{1}{2}$ -www, or<br>-the line key, or **- The Answer** soft key. *Incoming calls may be ignored by pressing*  - The **Answer Soft Soft** key.

# **Using the optional Headset:** Press *ringing.* Press Press *Incoming calls may be ignored by pressing*

Incoming calls may be ignored by pressing *the Reject soft key or during ringing. the Reject soft key or* **Do Not Disturb** during Hang up or press the **End Call** soft key. *ringing. ringing.*

# **ENDING A CALL Using the Speakerphone: ENDING A CALL Using the Handset: ENDING A CALL ENDING A CALL**

**Using the Handset: Callel soft key. The Endang solution Hang up or press the End Call soft key.** Hang up or press the **End Call** soft key.

**Using the Speakerphone: Using the Speakerphone: Using the Speakerphone:**  Press or the **End Call** soft key.

**Press**  $\bigcirc$  or the **End Call** soft key.

**Using the optional Headset:**  $\Omega$  so the **End Call** soft key. Press  $\bigcirc$  or the **End Call** soft key. **Using the optional Headset:** 

#### **MICROPHONE MUTE MICROPHONE MUTE MICROPHONE MUTE**

During a call, press  $\hat{\mathcal{L}}$ . Mute applies to all bannig a can, press (2). Mate applies to all<br>modes: handset, headset, and hands-free. Modes: handset, headset, and hands free.<br>You can hear all other parties while Mute is Fou can near an other parties while<br>enabled. During a can, press  $\mathscr{L}$ . ividle applies to an

 $T_{\text{c}}$  turn off Mute, press  $\mathbb{R}$  easin. To turn off Mute, press  $\bigcirc$  again. **CALL HOLD AND RESUME** 

#### **CALL HOLD AND RESUME**  2. Press again, the **Resume** soft key, or **CALL HOLD AND RESUME CALL HOLD AND RESUME**

1. During a call, press 1. During a call, press or the **Hold** soft key. 1. During a call, press **LOCALLS CONFERENCE CALLS AGAINS** a call, press  $\bigcirc$ 2. Press again, the **Resume** soft key, or **The line is strikey.**<br>2. Press  $\frac{\text{[Höd]}}{\text{[Höd]}}$  again, the **Resume** soft key, or **L.** During a Cali, press

the line key to resume the call. the line key to resume the call. **LOCAL CONFERENCE CALLS**   $2.$  Press  $\bigcirc$  again, the **Resume** 

# **LOCAL CONFERENCE CALLS**  2. Press or the **Confrnc** soft key to **LOCAL CONFERENCE CALLS**

**To create a three-way local conference call:** 10 create a tile e-way<br>1. Call the first party. 2. Press or the **Confrnc** soft key to

2. Press Conference or the **Confrnc** soft key to create a new call (the active call is placed on **Confract** hold). hold). noid).<br>3. Place a call to the second party.  $\overline{3.3.2}$ 2. Press **Conference** or the **Confrite** soft key 2. Press or the **Confrnc** soft key to create a new call (the active call is placed on 2. Press Conference or the **Confrnc** soft key to

4. When the second party answers, press **Conference** or the **Confrnc** soft key again to join all parties in the conference. *conference into two calls on hold.*  3. Place a call to the second party. 4. When the second party answers, press or the **Confrnc** soft key again to join all parties in the conference. join all parties in the conference. 3. Place a call to the second party. 4. When the second party answers, press conference or the **Confrnc** soft key again to

*When a conference has been established, Placing the call on hold on the conference pressing the Split soft key will split the When a conference has been established, pressing the Split soft key will split the originator's phone will place the other conference into two calls on hold. parties in the conference on hold. When a conference has been established, pressing the Split soft key will split the conference into two calls on hold. conference into two calls on hold. When a conference has been established, conference into two calls on hold. pressing the Split soft key will split the* 

*Placing the call on hold on the conference A conference may be created at any time originator's phone will place the other Placing the call on hold on the conference originator's phone will place the other between an active call and a call which is parties in the conference on hold. on hold (on the same line or another line) Placing the call on hold on the conference originator's phone will place the other parties in the conference on hold. parties in the conference on hold. Placing the call on hold on the conference parties in the conference on hold. originator's phone will place the other* 

*A conference may be created at any time between an active call and a call which is Ending the call on the conference on hold (on the same line or another line) originator's phone will allow the other by pressing the Join soft key. by pressing the Join soft key. A conference may be created at any time A conference may be created at any time between an active call and a call which is on hold (on the same line or another line) by pressing the Join soft key. by pressing the Join soft key. between an active call and a call which is A conference may be created at any time on hold (on the same line or another line) between an active call and a call which is by pressing the Join soft key. on hold (on the same line or another line)* 

*Ending the call on the conference originator's phone will allow the other Ending the call on the conference chang the call on the conference*<br> *originator's phone will allow the other parties to continue the conference. parties to continue the conference. parties to continue the conference. Ending the call on the conference parties to continue the conference. originator's phone will allow the other* 

#### **CALL TRANSFER**  hold). **CALL TRANSFER CALL TRANSFER CALL TRANSFER**   $\overline{\phantom{a}}$

1. During a call, press **Transfer** or the **Trnsfer** soft key (the active call is placed on hold). hold). 2. Place a call to the party to which you 1. During a call, press  $\frac{1}{2}$  or the **Trnsfer** soft key (the active call is placed on  $1.2$  Place a call to the party to  $\mathcal{P}$ 

**Trnsfer** soft key (the active call is placed on

nola).<br>2. Place a call to the party to which you want to transfer the call. complete the transfer. 2. Place a call to the party to which you want to transfer the call. 2. Place a call to the party to which you want to transfer the call.

3. After speaking with the second party, *Press the Blind soft key to transfer the call*  press **Transfer** or the **Trnsfer** soft key to press **complete** the transfer. 3. After speaking with the second party, press or the **Trnsfer** soft key to 3. After speaking with the second party, complete the transfer. complete the transfer. press Transfer

*Press the Blind soft key to transfer the call*  without speaking to the second party. *Transfer may be cancelled during Press the Blind soft key to transfer the call Press the Blind soft key to transfer the call without speaking to the second party. without speaking to the second party. Press the Blind soft key to transfer the call without speaking to the second party. Press the Blind soft key to transfer the call* 

*Transfer may be cancelled during establishment by pressing the Cancel soft Transfer may be cancelled during establishment by pressing the Cancel soft <i>Cancel* soft *key. The original call is resumed. key. The original call is resumed. key. The original call is resumed. establishment by pressing the Cancel soft Transfer may be cancelled during* 

#### *establishment by pressing the Cancel soft*  **CALL FORWARDING**  *establishment by pressing the Cancel soft key. The original call is resumed.*

# *key. The original call is resumed.* **To enable call forwarding:**

**CALL FORWARD SON REY THEIR FORWARDING PROPERTY** 1. Press the **Forward** soft key from the

select **Features**, and then **Forward**.

**The endance call for the call forward.**<br> **To enable call forwarding Type** from

2. Select a Forwarding Type Home<br>Always, No Answer, and Busy.

phone's identical charactery.<br>**3.** For all types, enter a number to forward. select and **Features**, and the **Features** constant  $\mathbf{F}$ 

4. For **No Answer**, enter the number of the contractor of the contract of the contract of the contract of the contract of the contract of the contract of the contract of the contract of the contract of the contract of the contract of the contract of the contract

angele to the transmight and going to the tormar and going to the senter a number of the senter and the senter a<br>3. Press the **Enable** soft key to confirm **Call** all future calls to. **And the number of the number of the number of the number of the number of the number of the number of the number of the number of the number of the number of the number of the number of the number of** for that line to confirm **Call** Forwarding is rings before for the formation of the formation of the formation of the formation of the formation of the formation of the formation of the formation of the formation of the formation of the formation of the formation of t 5. Press the **Enable** soft key to confirm **Call**

#### **To disable call forwarding:**  $\overline{\phantom{a}}$ **To disable call forwarding:**

**10 disable call forwarding.**<br>1. Press the **Forward** soft key from the Menu **The discute call formar forward.**<br>2. Select a **Forwarding Type** from 1. Press the **Forward** soft key from the **Always**, **No Answer**, and **Busy**. 1. Press the **Forward** soft key from the phone's idle display or press and noneys, the rinsuler, and **Busy**.<br>3. Press the **Disable** soft key. select Features, and then Forward. phone's idle display or press and select Features, and then Forward. 1. Press the **Forward** soft key from the **TO BLOW ENGINE CONSIDER**<br>Select Features. and then Fo 2. Select a **Forwarding Type** from 2. Select a **Forwarding Type** from  $s$  is the Figure solution.

Call forwarding is not available on shared **Always**, **No Answer**, and **Busy**. *lines.* 3. Press the **Disable** soft key. **Always**, **No Answer**, and **Busy**. select Features, and the format then Forward. **Call forwarding is not available or Always**, **No Answer**, and **Busy**. 3. Press the **Disable** soft key.

#### **REDIAL**  *Call forwarding is not available on shared Call forwarding is not available on shared*

*Call forwarding is not available on shared Press the Redial soft key or Redial* to redial the most recently dialled number. *lines.* to regial ti

#### **REDIAL**  Press the **Redial** soft key or **DO NOT DISTURB**

Press **Do Not Disturb** to prevent the phone from ringing on incoming calls. A DO NOT Disturb<br>icon appears for all lines to confirm that **Do** Proce Do Not Disturbed again to turn off Do Not ringing on incoming calls. A Do Not Disturb **Not Disturb** is enabled.

rice Distance is entitled.<br>Press Do Not Disturb again to turn off **Do Not** icon appears for all lines to confirm that **Do Disturb.** A Do Not Disturb and  $\alpha$ riess **community** again to turn on **Do Not** icon appears for all lines to confirm that **Do** 

**If Do Not Disturb** is configured on the call Press again to turn off **Do Not**  *server, then particulars may vary* Press again to turn off **Do Not Disturb**. Press again to turn off **Do Not Disturb**. icon appears for all lines to confirm that **Do District** 

# **CALL LISTS**

Press Directories | followed by Call Lists and Missed, Received, or Placed Calls, as desired. Information on respective calls will be displayed.

## **From this screen, choose the appropriate soft key:**

1. Edit to amend the contact number before dialing.

2. Dial to place the call.

Or press **More**, then:

3. Info to view detailed call information.

4. Save to store the contact to the **Contact Directory**.

5. Clear to delete the call from the list. Press **More** and **Exit** soft keys to return to the idle display.

# **VOICE MAIL\***

The Message Waiting Indicator on the front of the phone and individual line indicators will flash and the stutter dial tone in place of normal dial tone will sound to indicate that message(s) are waiting at the message center.

#### **To listen to voice messages**

1. Press

2. Follow voice prompts to listen to messages.

\*Voice mail is an optional feature that must be configured on the call server. Particulars and menu options may vary.

# **SPEED DIALING**

To assign a speed dial index, see **CONTACT DIRECTORY** below.

**To dial a contact assigned to a line key,** press the corresponding line key.

# **CUSTOMIZING YOUR PHONE**

# **CONTACT DIRECTORY**

**To add a contact in your local phone directory:** 

1. Press Directories and then select **Contact Directory**.

2. Press the **More** soft key, then the **Add** soft key to enter another contact into the phone's database.

3. Enter first and/or last name from the dial pad. Press the **1/A/a** soft key to select between numeric and upper / lower case alphanumeric modes. Press the **Encoding** soft key to access special characters in other languages if necessary.

4. Enter a unique contact phone number (not already in the directory).

5. Change the Speed Dial Index if desired. It will automatically be assigned the next available index value.

6. Modify the remainder of the fields (Ring Type, Divert Contact, Auto Reject, and Auto Divert) if desired.

7. Press the **Save** soft key to confirm or the **Cancel** soft key to abandon the changes, then press Directories or the **Exit** soft keys to return to the idle display.

*Contacts can be easily added from Call Lists. For more information, see CALL LISTS section above.* 

**To search for a contact:** 

1. Press Do , and then select **Contact Directory**.

2. Press the **More** soft key, and then the **Search** soft key.

3. Using the dial pad, enter the first few characters for First or Last names.

4. Press the **Search** soft key to search for contacts. Dial successful matches from the resulting search screen.

### **To edit a contact:**

1. Press Directories and then select **Contact Directory**.

2. Search for contact (see above).

3. Press the **Edit** soft key and make the necessary changes.

4. Press the **Save** soft key to confirm or the **Cancel** soft key to abandon the changes, then press Directories or the **Exit** soft keys to return to the idle display.

# **VOLUME ADJUSTMENT**

Press the  $\bigodot$   $\bigodot$  volume keys to adjust handset, headset, and hands-free speaker volume during a call. Pressing these keys in idle state adjusts the ringer volume.

*To conform to regulatory requirements, handset and headset volume will return to a preset level after each call, but the configuration can be changed by your system administrator. Hands-free volume settings will be maintained cross calls.* 

# **RING TYPE**

You can select different rings to match your preferences and distinguish between calls on lines.

### **To change the incoming ring:**

1. Press

2. Select **Settings**, followed by **Basic**, and then **Ring Type**.

3. Using  $\circledcirc$  or  $\circledcirc$  highlight the desired ring type. Press the **Play** soft key to hear the selected ring type.

4. Press the **Select** soft key to change to the selected ring type.

5. Press Menu or the **Exit** soft keys to return to the idle display.

*If you select Silent ring, press the Line key or Answer soft key to answer incoming calls.* 

# **DISTINCTIVE RINGING / CALL TREATMENT**

You can set distinctive incoming ringing tones for different contacts in your loc al directory.

To set a distinctive ring for a local contact:

1. Press Directories and then select **Contact Directory**.

2. Search for the contact (see **CONTACT DIRECTORY** above).

3. Press the **Edit** soft key and scroll down to Ring Type.

4. Enter a number corresponding to one of the ring types available (see **RING TYPE** above).

5. Press the **Save** soft key or the **Cancel** soft key to abandon the  $\Delta$ Directories  $\Delta$  change, then press to return to the idle display.

# **HEADSET MEMORY MODE**

For permanent or full-time headset users, there is an option to default all calls to the headset.

#### **To enable Headset Memory Mode:**

1. Press Menu and select **Settings** followed by **Basic**, **Preferences**, and **Headset Memory**.

2. Use the  $\bigcirc$  or  $\bigcirc$  arrow keys and press the **Select** soft key to enable Headset Memory Mode.

**To disable Headset Memory Mode:**  Repeat steps 1 and 2 and select **Disable**.

**To activate Headset Memory Mode:**  Press  $\bigcirc$  twice.icon will flash.